## INSTITUT NATIONAL DES SCIENCES APPLIQUEES DE TOULOUSE

4 ème Année IR

\_\_\_\_\_\_\_\_\_

# **Bureau d'étude Dimensionnement d'interface radio pour réseaux mobiles**

# Guide de prise en main du logiciel ICS Telecom

**Alexandre Boyer** 

alexandre.boyer@insa-toulouse.fr http://www.alexandre-boyer.fr

**Avril 2012** 

# **Sommaire**

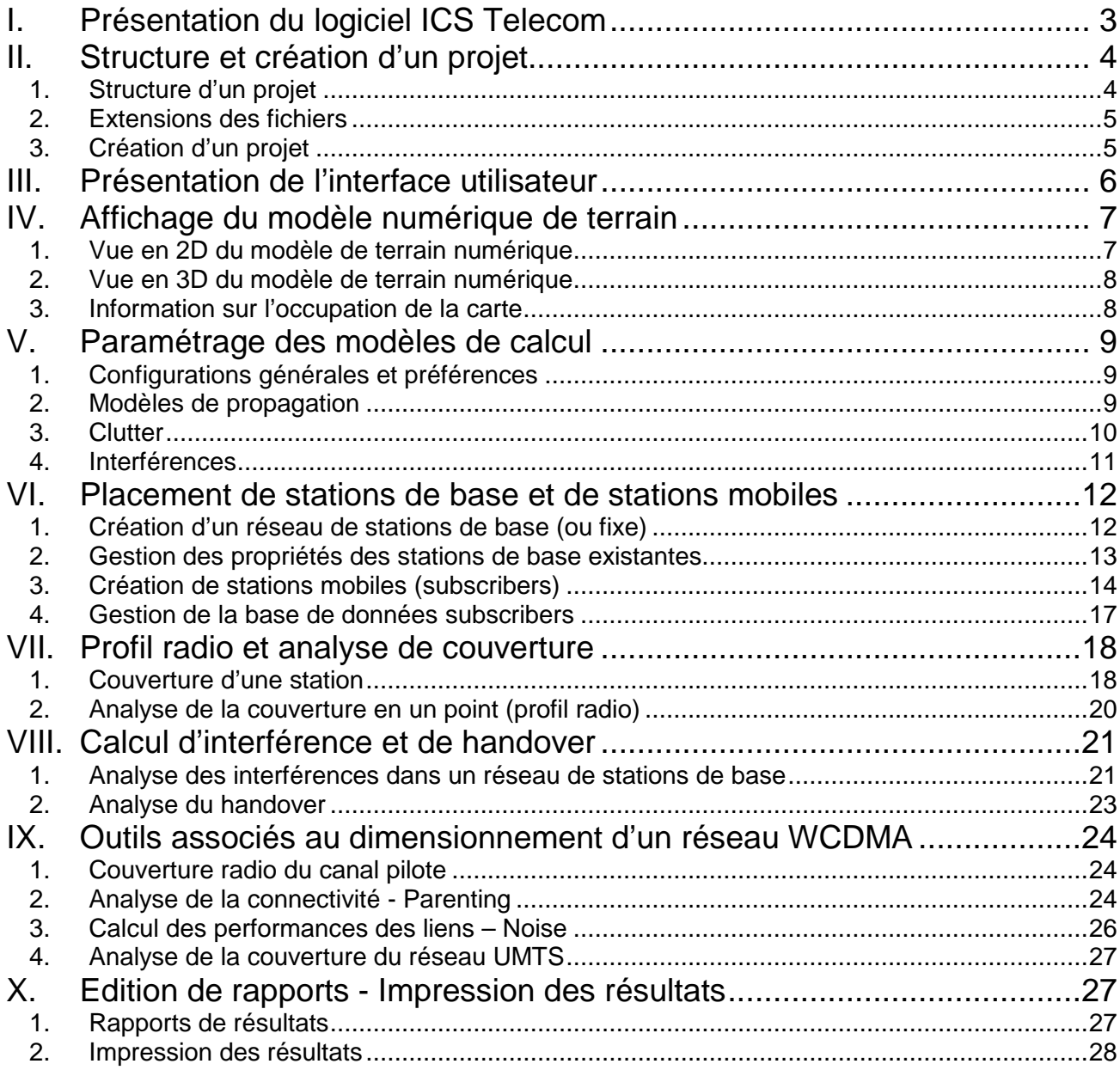

Ce document a pour but de vous guider dans la création de projet sous ICS Telecom et lors du processus de dimensionnement et planification d'un réseau UMTS. Il ne vous donne que les commandes et les outils principaux. N'hésitez pas à consulter le manuel de référence du logiciel ( ?/help) pour de plus amples informations sur le logiciel et d'autres applications.

# **I. Présentation du logiciel ICS Telecom**

ICS Telecom est un logiciel commercial développé par la société ATDI dédié à la planification de réseaux sans fil. Celui-ci supporte différents types de liaison (point à point, réseau de diffusion, réseau cellulaire, liaison satellite), différentes applications (téléphonie 2G et 3G, TV mobile, WiMAX, radar…) et différents services (voix, données, VoIP…). L'outil de planification radio proposé par ICS Telecom est adapté à un nombre varié d'environnement (indoor, outdoor, zone rurale, urbaine…), à partir de l'outil de modélisation de profil de terrain 2D et 3D.

ICS Telecom propose les outils essentiels pour simuler un réseau sans fil digital :

- Calcul du bilan de liaison en fonction des paramètres des émetteurs-récepteurs et du profil de terrain
- Analyse de connectivité à un réseau donné, détermination du meilleur serveur
- Analyse de traffic
- Etude des interférences intrasystème et intersystème, compatibilité électromagnétique
- Gestion du spectre radiofréquence
- Recherche prospective d'emplacement d'émetteur
- ….

L'outil intègre un grand nombre de modèles de propagation adaptés à de nombreux environnements et prenant en compte les phénomènes de réflexion, diffraction par le sol et les obstacles, de réfraction, de diffusion, d'atténuation par l'atmosphère …

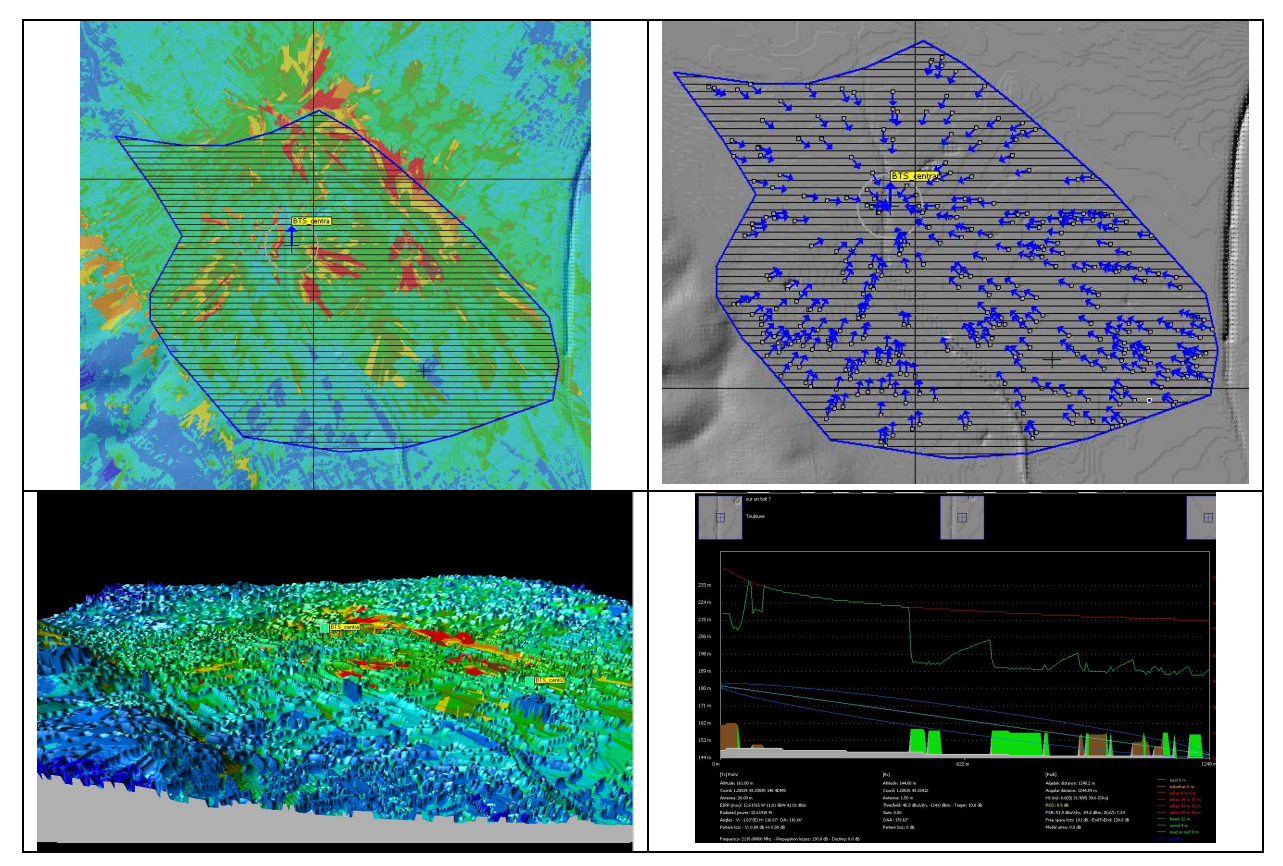

**Fig. 1 – Quelques écrans du logiciel ICS Telecom** 

Dans le cadre de ce TP, nous nous intéresserons uniquement à la planification d'un réseau cellulaire UMTS, en mode FDD.

# **II. Structure et création d'un projet**

Le projet est l'espace de travail d'ICS Telecom. Il est donc nécessaire de créer et de gérer correctement un projet pour réaliser une planification de réseau sous ICS Telecom.

#### 1. Structure d'un projet

Un projet ne contient en fait que les liens vers les différents fichiers qui vont être utilisés pour lancer les calculs et les analyses dans ICS Telecom. Chaque fichier est une couche contenant en chaque point différentes informations à prendre en compte dans les calculs : couches cartographiques pour l'information altimétrique du profil de terrain, pour le positionnement (X,Y) des sites, pour la hauteur des bâtiments ; couche clutter ; couche contenant le réseau (type de stations, paramètres…) ; couche résultat ; couche d'objets vecteurs. La figure ci-dessous présente l'organisation d'un projet sous la forme de couches superposées.

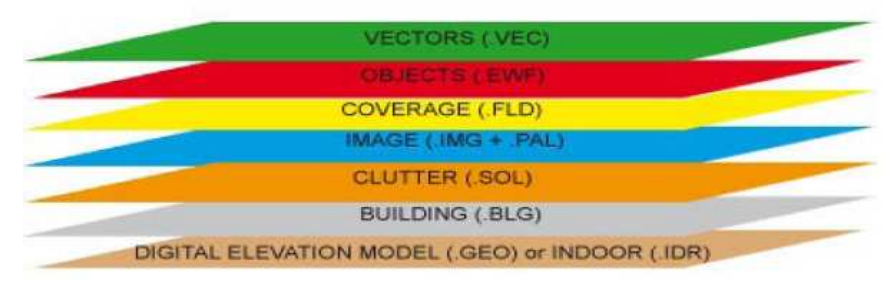

**Fig. 2 – Organisation d'un projet en couches sous ICS Telecom** 

Chacun de ces fichiers (et de ces couches) ont donc un rôle particulier, soit topographique (terrain, bâtiments, propriétés du sol…), soit fonctionnel (réseau présent, propriétés générales, résultats de couverture radio…). L'utilisateur est libre d'ajouter le nombre de couches qu'il souhaite. Ci-dessous, une description de chacune des couches apparaissant sur la figure 2.

- Modèle numérique de terrain (Digital Elevation Model) .GEO : chaque point du fichier .GEO contient une valeur sur 16 bits donnant l'altitude d'un point (un pixel de la carte). Eventuellement, le fichier peut intégrer l'altitude des bâtiments. Cette couche est donc indispensable dans un projet.
- Couche Indoor .IDR : cette couche permet le calcul de propagation en milieu indoor. Ce fichier remplace alors le fichier .GEO et contient des informations sur le type de cloisons rencontrés
- Couche Building .BLG : cette couche contient des informations altimétriques sur les bâtiments. La grille sur laquelle est conçue cette couche doit être calée sur celle du fichier .GEO.
- Couche Clutter .SOL : cette couche contient des informations sur la nature du sol rencontrée (rural, urbain, forêt, eau, route, toit …) codifiées selon les règlementations UIT-R. Les informations qu'il contient peuvent être utilisées dans les calculs d'atténuation dues à l'occupation des sols. De même, la grille sur laquelle est conçue cette couche doit être calée sur celle du fichier .GEO.
- Couche image .IMG : cette couche contient des données graphiques liées à l'apparence de la zone (photo aérienne, cartes papiers, image satellite).
- Couche Palette .PAL : cette couche est associée à la couche image. Elle contient une palette de couleurs.
- Couche couverture .FLD : cette couche contient les résultats de simulation de type calcul de couverture radio (champ électrique, puissance reçue …).
- Couche Objets .EWF : cette couche contient les informations liées aux éléments du réseau (caractéristiques techniques, positionnement…) et leurs couvertures associées. Cette couche créée par l'utilisateur, est nécessaire pour la planification réseau. L'utilisateur peut ajouter plusieurs couches .EWF.
- Couche vecteur .VEC : cette couche contient des objets graphiques définis par l'utilisateur (ligne, polygone pour décrire une zone de service…).

#### 2. Extensions des fichiers

L'extension d'un fichier projet est .PRO. Le tableau ci-dessous liste les extensions des principaux fichiers que vous serez amenés à utiliser.

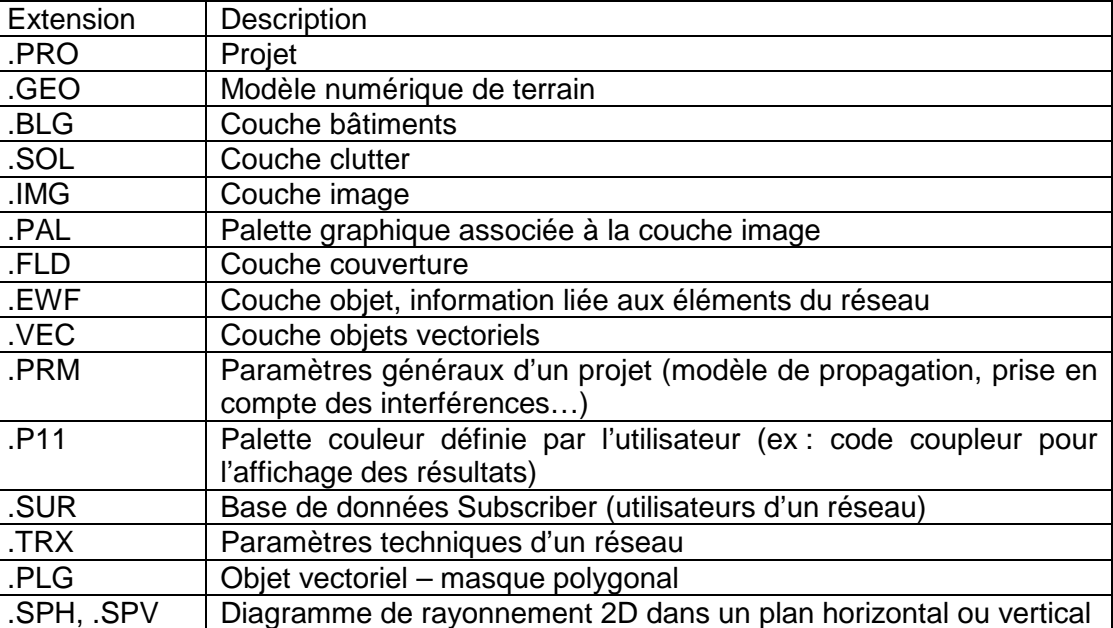

#### 3. Création d'un projet

Il s'agit de la première étape dans l'utilisation d'ICS Telecom. Elle se fait par l'intermédiaire du gestionnaire de projet qui s'ouvre par défaut lors du démarrage d'ICS Telecom, ou dans la barre de menu en cliquant sur **File/Gestionnaire de projet**. La fenêtre ci-dessous s'ouvre (vide si aucun projet n'a été chargé). Pour ouvrir un projet existant, cliquez sur le bouton Ouvrir un projet … en haut à gauche (\*.PRO). Les différents fichiers pointés par le projet apparaissent dans le tableau Content. Pour ajouter un fichier dans le projet, cliquez sur la ligne correspondant à ce fichier, puis cliquez sur le bouton Browse… pour aller chercher dans l'explorateur Windows ce fichier.

Si vous créez un nouveau projet, il faut pointer vers les fichiers indispensables (.GEO) et cliquez sur Sauver Projet pour donner un nom au projet.

Une fois le projet sélectionné ou créée, cliquez sur le bouton Load pour charger le projet dans ICS Telecom. A l'issue de cette opération, l'interface d'ICS Telecom s'ouvre avec le modèle numérique de terrain et les objets enregistrés dans la zone d'affichage.

#### 4<sup>e</sup> année IR - BE dimensionnement d'interface radio pour réseaux mobiles

| File Name<br>Type<br>Digital terrain model (.GEO)<br>\Projet_ATDI\Prepa_probleme_Rangueil1\Toulouse5m<br>\Projet ATDI\Prepa probleme Rangueil1\Toulouse2m<br>Map image (.IMG)<br>Color palette (.PAL)<br>\Projet_ATDI\Prepa_probleme_Ranqueil1\Toulouse2m<br>Clutter layer (.SOL)<br>\Projet ATDI\Prepa probleme Rangueil1\Toulouse5m.sol<br>Building layer (.BLG)<br>\Projet ATDI\Prepa probleme Rangueil1\Toulouse5m<br>\Prepa_probleme_Rangueil1\vec_Campus_Rangueill.VEC<br>Vector layer (.VEC)<br>Map server file (.MAP)<br>undefined<br>C:\ATDI\ICS telecom Edu\DEFAULT.PRM<br>Parameters (.PRM)<br>Network objects (.EWF)<br>\UMTS_network_ranqueil_oneNodeB.EWF<br>User color palette (.P11)<br>\Projet ATDI\Prepa probleme Ranqueil1\PaletteEc Io<br>Result (.FLD)<br>\Coverage Rangueil 3NodesB.FLD<br>(for drag and drop)<br>Open Explorer<br>Remove<br>Browse<br>Recent Projects (double-click to select one)<br>Status<br>Date last opene<br>Project Name | <b>Status</b><br><b>OK</b><br><b>OK</b><br><b>OK</b><br><b>OK</b><br>OK<br><b>OK</b><br>$\sim$<br>OK<br>OK<br><b>OK</b><br>OK | <b>Size</b><br>1.24 Mb<br>2.48 Mb<br>0.01 Mb<br>0.62 Mb<br>0.62 Mb<br>$0.00$ Mb<br>a.<br>$0.18$ Mb<br>0.31 Mb<br>0.00 Mb<br>0.62 Mb | Compatibility<br>$\sim$<br>OK<br>$\mathcal{L}_{\mathcal{A}}$<br>OK<br>OK<br>$\overline{\phantom{a}}$<br>$\sim$<br>$\sim$<br>$\sim$<br>$\sim$<br>OK | Load<br>Annuler<br>Nouveau projet<br>Sauver projet |
|----------------------------------------------------------------------------------------------------|----------------------------------------------------------------------------------------------------|----------------------------------------------------------------------------------------------------|----------------------------------------------------------------------------------------------------|----------------------------------------------------|
|                                                                                                    |                                                                                                    |                                                                                                    |                                                                                                    |                                                    |
|                                                                                                    |                                                                                                    |                                                                                                    |                                                                                                    |                                                    |
|                                                                                                    |                                                                                                    |                                                                                                    |                                                                                                    |                                                    |
|                                                                                                    |                                                                                                    |                                                                                                    |                                                                                                    |                                                    |
|                                                                                                    |                                                                                                    |                                                                                                    |                                                                                                    |                                                    |
|                                                                                                    |                                                                                                    |                                                                                                    |                                                                                                    |                                                    |
|                                                                                                    |                                                                                                    |                                                                                                    |                                                                                                    |                                                    |
|                                                                                                    |                                                                                                    |                                                                                                    |                                                                                                    |                                                    |
|                                                                                                    |                                                                                                    |                                                                                                    |                                                                                                    |                                                    |
|                                                                                                    |                                                                                                    |                                                                                                    |                                                                                                    |                                                    |
|                                                                                                    |                                                                                                    |                                                                                                    |                                                                                                    |                                                    |
|                                                                                                    |                                                                                                    |                                                                                                    |                                                                                                    |                                                    |
|                                                                                                    |                                                                                                    |                                                                                                    |                                                                                                    |                                                    |
|                                                                                                    |                                                                                                    |                                                                                                    |                                                                                                    |                                                    |

**Fig. 3 – Gestionnaire de projet d'ICS Telecom** 

# **III. Présentation de l'interface utilisateur**

L'interface utilisateur d'ICS Telecom est assez complexe. Elle donne accès à de nombreuses commandes et outils. Certains d'entre eux sont accessibles par différentes méthodes. Nous ne ferons une description exhaustive des commandes de l'outil dans ce guide, seulement une description des commandes utiles pour ce TP.

La figure ci-dessous présente l'interface utilisateur d'ICS Telecom (avec un projet chargé et un modèle numérique de terrain apparaissant dans la zone d'affichage). Celle-ci contient différentes zones :

- la barre de menus : elle donne accès à une majeure partie des outils d'ICS Telecom
- la zone des coordonnées : elle donne les coordonnées, l'altitude, le type de terrain (clutter), le champ et la puissance reçue au point sous la souris
- la zone d'affichage : elle présente le modèle numérique de terrain en 2D. Par clic droit au dessus de la zone d'affichage, il est possible d'avoir accès à un certain nombre d'outils
- la barre d'outil : sur la gauche de l'écran, elle donne accès à un certain nombre d'outils (gestion de l'affichage dans la zone d'affichage, gestion des stations et des subscribers, du mode d'installation du réseau (Tx/Rx, microwave, faisceau hertzien, zoom, dessin d'objets graphiques vectoriels)
- la liste des stations : sur la droite de l'écran, elle donne la liste des stations émettrices/réceptrices présentes sur le réseau (.EWF) sous la forme d'une arborescence, ainsi que leur statut (activé/désactivé).
- la palette couleur : elle indique le code couleur pour les résultats affichés
- la barre d'état : elle donne l'état d'avancement des calculs.

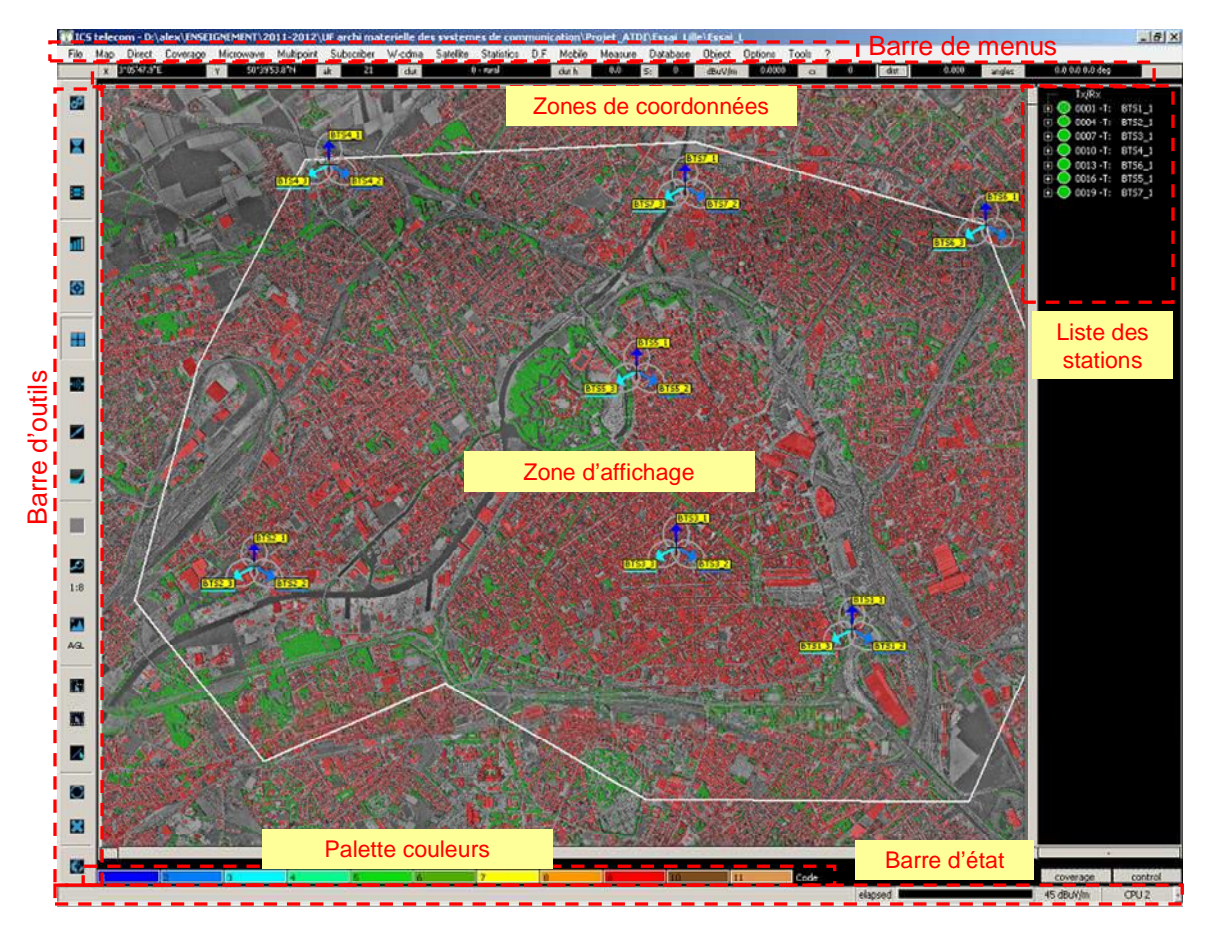

**Fig. 4 – Interface utilisateur d'ICS Telecom** 

# **IV. Affichage du modèle numérique de terrain**

Vue des différentes couches, vue 3D, zoom, contrôle avec la souris, options et preferences.

#### 1. Vue en 2D du modèle de terrain numérique

Commençons par la gestion de l'affichage du modèle numérique de terrain en mode 2D. Celle-ci peut se faire selon 2 méthodes :

- dans la barre d'outils, en cliquant sur le bouton
- dans la barre de menu en cliquant sur **Map/2D Display**

Le menu déroulant ci-contre s'affiche, permettant de sélectionner la couche à afficher. Selon les fichiers sélectionnées dans le projet, plus ou moins de couches peuvent être visibles Lorsque DEM est sélectionné, seul le modèle numérique de terrain est affiché. En sélectionnant Image, on visualise l'image du terrain. Clutter permet de superposer à la zone d'affichage les informations clutter (code couleur clutter dans **Tools/Clutter Options**). Building permet de superposer les informations Building. Si des calculs de couverture ont été effectué, il sera possible d'afficher aussi des données type Field strength, Frequencies, Interferences…).

![](_page_6_Figure_10.jpeg)

#### 2. Vue en 3D du modèle de terrain numérique

Il est possible de générer des vues en 3D du modèle de terrain numérique, en superposant les différentes couches par-dessus (clutter, building, couverture). Pour cela, cliquez dans la barre de menu **Map/3D Display** et sélectionnez le mode d'affichage**.**

![](_page_7_Picture_3.jpeg)

**Fig. 5 – Vue 3D du profil numérique de terrain** 

#### 3. Information sur l'occupation de la carte

Il est possible d'avoir des informations détaillées sur l'occupation détaillée de la carte à l'aide du menu **Map/Filter/General Filter**. La fenêtre ci-dessous s'ouvre. Nous reviendrons plus tard sur cet écran car il permet aussi d'obtenir la surface couverte par un émetteur radio. En sélectionnant les clutters, ou la plage d'altitude considérée, puis en cliquant sur le bouton Compute, la surface occupée est indiquée dans le champ Total area (km²).

![](_page_7_Picture_65.jpeg)

**Fig. 6 – Options de filtrage pour l'étude de l'occupation et la couverture de la carte** 

# **V. Paramétrage des modèles de calcul**

La simulation de la connectivité d'un réseau cellulaire repose sur la prédiction de la propagation des champs électromagnétiques produits par les différents émetteurs radio dans un environnement complexe et le niveau reçu par les différents récepteurs. Il est donc nécessaire de spécifier le modèle de propagation, les paramètres du terrain, et la manière dont les différents émetteurs interfèrent entre eux. L'ensemble des paramètres de calcul sont enregistrés dans un fichier .PRM.

## 1. Configurations générales et préférences

Dans la barre de menu, en cliquant sur **File/Preferences**, on a accès à de nombreuses propriétés d'affichage, de paramétrage des stations, de la cartographie et des unités, et la prise en compte des interférences. La fenêtre présentée ci-dessous s'ouvre. Elle donne accès à la configuration du modèle de propagation, des clutters et de la prise en compte des interférences via les boutons Model.., Clutter… et Interference restriction … respectivement. Pour enregistrer les paramètres dans un fichier .PRM, cliquez sur le bouton Save, pour charger un fichier de configuration PRM, cliquez sur le bouton Load.

![](_page_8_Picture_96.jpeg)

**Fig. 7 – Boîte de dialogue Preferences** 

Dans la barre d'outils, le bouton de configuration (Settings) **III** permet de régler le seuil de réception (threshold) et la distance maximale de calcul (limiter cette distance pour réduire le temps de calcul).

#### 2. Modèles de propagation

La boîte de sélection des modèles de propagation peut être ouverte depuis plusieurs écrans via le bouton Model… Sinon, elle est directement accessible depuis le menu **Tools/Propagation Models…** La fenêtre ci-dessous s'affiche. Le modèle peut être sauvegardé dans un fichier .PRM en cliquant sur le bouton Save.

#### 4<sup>e</sup> année IR - BE dimensionnement d'interface radio pour réseaux mobiles

![](_page_9_Figure_1.jpeg)

**Fig. 8 – Boîte de sélection des modèles de propagation** 

#### 3. Clutter

Les paramètres des clutters (hauteurs, atténuation, couleurs, …) peuvent être modifiés en cliquant sur le bouton Clutter qui apparaît sur plusieurs fenêtres ou directement depuis le menu **Tools/Clutter Options**. Les clutters définissent la façon dont est occupé le sol à chaque pixel du modèle de terrain, avec des atténuations, des hauteurs, des densités de population … différentes. Chaque clutter est référencé par un code donné. Le tableau ci-contre donne les codes clutters définis par l'ITU-R et l'ETSI.

![](_page_9_Picture_160.jpeg)

| Clutter code              | Natio                |               |                                                                                               |                                                          | Attenuation (data back and attenuation into to the                        | <b>DOM/VE</b>  | Suitable factor | Diffusion factor                                                                                                    | assistant.                                         | 30504-1000 | Televille              |
|---------------------------|----------------------|---------------|-----------------------------------------------------------------------------------------------|----------------------------------------------------------|---------------------------------------------------------------------------|----------------|-----------------|----------------------------------------------------------------------------------------------------|----------------------------------------------------|------------|------------------------|
| 5                         | <b>Funds</b>         | <b>ILE</b>    | <b>C.E.</b>                                                                                   |                                                          | 0.300                                                                     | 1,0000         | 1,008           | 3.11                                                                                                    | 1.000                                              | 1.00       | <b>Drivers</b>         |
| ×                         | which                | <b>AGO</b>    | (ELE)                                                                                         |                                                          | 0.300                                                                     | 1,0000         | 1.000           | 1.88                                                                                                    | 1.000                                              | 1400       | Programs               |
| cÞ.                       | urkan Kon            | <b>SCICIC</b> | <b>KILL</b>                                                                                   |                                                          | 0.300                                                                     | 1,0080         | 1.008           | コ回                                                                                                    | 4.0005                                             | 1:00       | Program                |
| X                         | Ubav15m              | 5,03          | ca                                                                                            | 15                                                       | 0.300                                                                     | 1,0000         | 1.008           | 3.88                                                                                                    | 11300                                              | 1.00       | Prioriwal              |
| $\overline{4}$            | urban 36 m           | 900           | 0.0                                                                                           |                                                          | 0.300                                                                     | 1,0000         | 1,009           | 3.88                                                                                                    | 11.800                                             | 1700       | <b>Director</b>        |
| $-1 -$                    | <b>Funny</b>         | 500           | na                                                                                            | u                                                        | 0.309                                                                     | 1,0900         | 1-008           | 1.88                                                                                                    | 1,800                                              | 1.00       | Prigued.               |
| ×                         | <b>Natio</b>         | <b>KO</b>     | O.C                                                                                           |                                                          | 0.300                                                                     | 1,0980         | 1,008           | 1.B                                                                                                    | 1300                                               | 1.00       | P. reamed              |
| ٠y                        | urban Sil m          | an n          | $100-$                                                                                        | ы                                                        | 0.300                                                                     | 1,0000         | $1 - 00$        | 4.84                                                                                                    | 11400                                              | 130        | Division!              |
| $\overline{z}$            | nepd.                | <b>BOOT</b>   | 10.0                                                                                          | ĸ                                                        | 0.300                                                                     | 1,0880         | $1 - 00$        | 下层                                                                                                    | 11800                                              | 1.00       | Program                |
| <b>AX</b>                 | madoring             | 8.0           | ακ                                                                                            |                                                          | 0.300                                                                     | 1,0980         | 1,008           | 1.86                                                                                                    | 1.800                                              | 1.00       | <b><i>Pinoturd</i></b> |
| 13                        | UMF1                 | 800           | DOUG                                                                                          |                                                          | 0.300                                                                     | 1,0000         | 1,008           | 138                                                                                                    | 1,800                                              | 1.00       | <b>Direction</b>       |
| $\mathbf{H}$              | 666.2                | 5,35          | <b>CCT</b>                                                                                    |                                                          | 0.300                                                                     | 1.0000         | 1,008           | 1.35                                                                                                    | 1,000                                              | 1.00       | Paramed                |
| ïΣ                        | mober 2 floors       | юo            | <b>VART</b>                                                                                   |                                                          | 0.300                                                                     | 1,0000         | 1,008           | 3.58                                                                                                    | 1,892                                              | 1.00       |                        |
| 쨒<br>$-1$                 | mobile # Boom        | tо            | αe                                                                                            |                                                          | 0.300                                                                     | 1,000          | 1,008           | 139                                                                                                    | 1,000                                              | 1.00       |                        |
| 昵                         | mobile A. Roors      | 1833          | $0.0 -$                                                                                       |                                                          | <b>CCRXX</b>                                                              | 1,0000         | 1,008           | 1.20                                                                                                    | 1,850                                              | 1,00       |                        |
| $-15$<br><b>Catar</b>     | mobile of flaged     | <b>CETT</b>   | 日本                                                                                            |                                                          | 0.300                                                                     | 1,0000         | 1.000           | 1回                                                                                                    | 1.0001                                             | 1.09       |                        |
| ΠK<br>$\mathbf{r}$        | HODGE 23 TOOK 311.07 |               | (3,81)                                                                                        |                                                          | 0.300                                                                     | LODGE.         | COOH            | 1.80                                                                                                    | 1,800                                              | 1.00       |                        |
| $\overline{12}$<br>L said | mobile 15 hoor.      | 4200          | <b>VER</b>                                                                                    |                                                          | 0.300                                                                     | 1.000C         | 1.001           | 1.31                                                                                                    | 1,200                                              | 1.05       |                        |
| 13 <sup>7</sup><br>169    | siddes 23 Febr       | 12U           | U.E                                                                                           |                                                          | 0.300                                                                     | 1,0000         | 1,008           | 1票                                                                                                    | 1,800                                              | 1.00       |                        |
| <b>TES</b>                | Bonder?              | ND.           | ЮB                                                                                            |                                                          | 0.300.                                                                    | 1.0000         | 1.009           | 下层                                                                                                    | 1.800                                              | 1.00       |                        |
|                           | Definitivides        |               | Class Mo.<br><b>CCIA</b><br><b>USI</b><br>User<br><b>Turang</b><br><b>None</b><br><b>FANK</b> | details R<br><b>Figure Motocolor</b><br>Fiat-diffried/on | Indoor building odd, jetters. 1 p.o.<br>Februari Inspirity (2111.05 1894) | Highlistic [11 | ×<br>æ          | Fash/Sub/Rution(OD)<br>Citiz overduser<br>1/2 over ground root.<br><b>Despite providents</b><br>De hot calculate diffraction if clutter code= { | Tri3anMiV (T)<br>S' FRONT-SUSY<br>C riscoverground |            | $-1$ = none            |

**Fig. 9 – Boîte de paramétrage des clutters** 

#### 4. Interférences

Les interférences, c'est-à-dire les signaux parasites issus d'autres émetteurs et pouvant brouillés le signal utile, constituent un problème général en télécommunications. Pour prendre en compte les interférences sous ICS Telecom, il est nécessaire de définir quels seront les stations interférentes et comment les interférences seront filtrées par le récepteur.

Commençons par définir les stations interférentes. A partir du menu **Tools/Interference restriction**, il est possible de choisir les restrictions à appliquer pour les calculs d'interférences (stations appartenant au même réseau, stations activées ou désactivées).

![](_page_10_Picture_119.jpeg)

**Fig. 10 – Boîte de paramétrage Restriction pour le calcul d'interférences** 

On trouve sur les émetteurs et récepteurs radios des filtres bande étroite (filtre très sélectif dont la bande passante est égale à la largeur du canal) permettant de lutter contre les interférences hors bande (à noter qu'on ne peut évidemment pas filtrer les interférences co-canal). La réjection totale de ces filtres n'est pas infinie, mais doit respecter des contraintes fixées par les normes des systèmes des télécommunications. Pour tenir compte de la réjection des interférences, on définit sous ICS Telecom des facteurs de réjection d'interférence (Interference rejection factor IRF), dont un exemple de gabarit est présenté ci-dessous. Celui-ci définit pour chaque canal situé autour du canal utile la réjection minimum que doit apporter les filtres émetteurs et récepteurs. La largeur du canal dépend du système considéré (par exemple, 5 MHz en UMTS). Les différents canaux sont repérés par des entiers. N = 0 correspond au canal utile, N = 1 aux 2 canaux adjacents. Pour N = 0, le facteur IRF = 0 puisque l'on considère dans ce cas une interférence co-canal. Il est donc impossible de la filtrer. Pour les canaux adjacents et plus éloignés, le facteur IRF est négatif et correspond à une atténuation des interférences reçues à l'intérieur de ces canaux.

![](_page_10_Figure_7.jpeg)

**Fig. 11 – Principe du gabarit IRF** 

La définition du gabarit IRF peut se faire selon différentes manières. Nous n'utiliserons que la manière manuelle, c'est-à-dire entrer la valeur IRF en fonction de N. Celui-ci pourra être défini dans différentes fenêtres, nous y reviendrons.

## **VI. Placement de stations de base et de stations mobiles**

Plusieurs types de réseau peuvent être configurés sur ICS Telecom. Seuls les réseaux TX/RX qui utilisent un groupe de stations émettrices et réceptrices fixes et mobiles seront présentés dans ce document. Ce mode permet de représenter un réseau de stations de base ou stations fixes sur lequel un groupe de stations mobiles (subscribers) peuvent se connecter.

Pour s'assurer que l'outil est configuré dans le mode TX/RX, vérifiez dans la barre d'outils que le

bouton TX/RX mode  $\Box$  est enfoncé.

#### 1. Création d'un réseau de stations de base (ou fixe)

Les stations fixes ou stations de bases peuvent être entrées (position et paramètres) manuellement ou de manière semi-automatique à partir d'une base de données préexistantes. Nous ne présenterons que le mode manuel dans ce document. Celui-ci consiste à placer une station fixe directement sur la carte par un clic souris. En faisant un clic droit avec la souris lorsque le curseur est positionné au dessus du point d'installation, un menu pop-up s'ouvre. Sélectionnez **Ajouter une station/ Tx/Rx** (Fig. 12).

![](_page_11_Picture_7.jpeg)

**Fig. 12 – Positionnement manuel d'une station fixe** 

La fenêtre ci-dessous s'ouvre, qui permet de configurer les différents paramètres de la station fixe. En cliquant sur le bouton  $\mathbf{V}$ , il est possible de charger ou de sauvegarder les paramètres d'une station fixe, via un fichier .TRX.

![](_page_11_Picture_105.jpeg)

**Fig. 13 – Boîte de dialogue de paramétrage d'une station fixe** 

Cette boîte de dialogue contient plusieurs onglets :

- Onglet General : celui-ci permet de définir le type de station (Tx/Rx A), de signal, le statut de la station (par défaut, Unknown), les paramètres techniques de l'émetteur/récepteur (puissance nominale, dynamique en puissance, gain antennes, pertes, hauteur par défaut, bande passante…), la possibilité de saut de fréquence (Fixed frequency ou Freq hop/wideband), le numéro de la station et son statut d'activation (activé ou désactivé), et des informations administratives sur la station (call sign = paramètre d'identification unique pour une station).
- Onglet Patterns : celui-ci définit le diagramme de rayonnement de l'antenne. Il est possible de sélectionner un type de diagramme dans le menu déroulant. Par défaut, sélectionnez « 2D antenna H+V (1 polarization) », pour définir les diagrammes de rayonnement dans les plans

horizontaux et verticaux. En cliquant sur le bouton  $\left|\ldots\right|$ , on peut sélectionner une antenne omnidirectionnelle (Set to Omni) ou bien éditer ou charger des diagrammes de rayonnement dans le plan horizontal (**Edit/Select H pattern**) ou vertical (**Edit/Select V pattern**). Vous pouvez charger des fichiers .SPH ou .SPV pour définir les diagrammes de rayonnement dans les plans horizontaux et verticaux respectivement.

- Onglet Channels : celui-ci définit les fréquences des canaux de transmission et de réception.
- Onglet Site : coordonnées du site d'installation, couleur et icône associées au site.
- Onglet Advanced : cet onglet offre des paramètres spécifiques au système et des paramètres de trafic.

Pour supprimer une station fixe, placez la souris au dessus de la station, faites un clic droit ou gauche, sélectionnez le nom de la station. Une liste pop-up apparaît, cliquez sur Delete.

Pour sauvegarder le réseau de stations fixes que vous venez de générer, cliquez sur **File/Save/Save network file (.EWF)**.

#### 2. Gestion des propriétés des stations de base existantes

La liste des stations fixes présentes dans le projet est accessible depuis l'outil Database  $\blacksquare$ , puis Station List. La fenêtre ci-dessous s'ouvre. En cliquant sur une station dans la liste et en sélectionnant Parameters, il est possible de modifier individuellement les propriétés d'une station de base. A l'aide des boutons Activate et Deactivate, il est possible d'activer ou de désactiver une station fixe (intégrer ou non une station de fixe à un réseau).

|                         | <b>Station list</b> |                                         |                 |                   |                      |                   |      |        | $\overline{\mathbf{x}}$ |
|-------------------------|---------------------|-----------------------------------------|-----------------|-------------------|----------------------|-------------------|------|--------|-------------------------|
| Record                  | Callsign            | Address                                 | Frequency (MHz) | Nominal power (W) | Radiated power (W)   | Antenna (m)       | Type | Status | 21                      |
| $\mathbf{1}$            | BT51 1              | 28 rue de l'arcade.                     | 2110            | 10                | 398.10717773         | 4                 | T/R  | activa |                         |
| $\overline{\mathbf{c}}$ | <b>BTS1 2</b>       | 28 rue de l'arcade                      | 2110            | 10                | 398.10717773         | 4                 | T/R  | activa | List                    |
| 3                       | BT51 3              | 28 rue de l'arcade                      | 2110            | 10                | 398.10717773         |                   | T/R  | activa |                         |
| $\ddot{\phi}$           | <b>BTS2 1</b>       | 53 avenue du general Lecle              | 2110            | 10                | 398.10717773         | 4                 | T/R  | activa | Goto record             |
| 5                       | <b>BTS2 2</b>       | 53 avenue du general Lecle              | 2110            | 10                | 398.10717773         | 4                 | T/R  | activa |                         |
| 6                       | BTS2 3              | 53 avenue du general Lecle              | 2110            | 10                | 398.10717773         | 4                 | T/R  | activa | Isolate                 |
| 7                       | BT53 1              | 32 rue de Gallieni                      | 2110            | 10                | 398.10717773         |                   | T/R  | activa | Mask                    |
| 8                       | <b>BTS3 2</b>       | 32 rue de Gallieni                      | 2110            | 10                | 398.10717773         | 4                 | T/R  | activa |                         |
| 9                       | <b>BT53 3</b>       | 32 rue de Gallieni                      | 2110            | 10                | 398.10717773         |                   | T/R  | activa | Activate                |
| 10                      | BT54 1              | 12 avenue de France                     | 2110            | 10                | 398.10717773         |                   | T/R  | activa |                         |
| 11                      | BT54 2              | 12 avenue de France                     | 2110            | 10                | 398.10717773         |                   | T/R  | activa | Deactivate              |
| 12                      | BT54 3              | 12 avenue de France                     | 2110            | 10                | 398.10717773         |                   | T/R  | activa |                         |
| 13                      | BTS6_1              | 67 rue de Lille                         | 2110            | 10                | 398.10717773         |                   | T/R  | activa | Del deactivated         |
| 14                      | BT56 2              | 67 rue de Lille                         | 2110            | 10                | 398.10717773         |                   | T/R  | activa | Changes (tec)           |
| 15                      | BT56 3              | 67 rue de Lille                         | 2110            | 10                | 398.10717773         |                   | T/R  | activa |                         |
| 16                      | BT55 1              | 5 rue de la victoire                    | 2110            | 10                | 398.10717773         |                   | T/R  | activa | Changes (gen)           |
| 17                      | <b>BTS5 2</b>       | 5 rue de la victoire                    | 2110            | 10                | 398.10717773         |                   | T/R  | activa |                         |
| 18                      | BT55 3              | 5 rue de la victoire                    | 2110            | 10                | 398.10717773         |                   | T/R  | activa | Changes (ant)           |
| 19                      | BT57 1              | 40 rue de Luxembourg                    | 2110            | 10                | 398.10717773         |                   | T/R  | activa |                         |
| 20                      | BT57 2              | 40 rue de Luxembourg                    | 2110            | 10                | 398.10717773         | $\overline{4}$    | T/R  | activa | Changes (cx)            |
| 21                      | BT57 3              | 40 rue de Luxembourg                    | 2110            | 10                | 398.10717773         | 4                 | T/R  | activa | Changes (AcSet)         |
|                         |                     |                                         |                 |                   |                      |                   |      |        | С<br>Technical info     |
|                         |                     |                                         |                 |                   |                      |                   |      |        | General info.           |
| $\blacktriangleleft$    |                     |                                         |                 |                   |                      |                   |      |        | Rafraîchir              |
|                         |                     | Double click or right click for options |                 | activated:<br>21  | de-activated:<br>l o | Ghost $\boxed{0}$ |      |        | <br>Close               |

**Fig. 14 – Liste des stations fixes présentes** 

Il est possible de changer les propriétés d'un groupe de stations fixes. Pour cela, sélectionnez les stations dans la liste, puis cliquez sur un des boutons suivants : Changes (tec), Changes (gen), Changes (ant) … pour modifier les paramètres techniques, les informations administratives ou les diagrammes de rayonnement respectivement. Par exemple, supposons qu'on souhaite modifier les

paramètres techniques de toutes les stations de base, on les sélectionne toutes dans la liste puis on clique sur le bouton Change (tec). La fenêtre ci-dessous s'ouvre. La plupart des champs sont à -1, indiquant que lorsqu'on cliquera sur OK, la valeur associée à ce champ ne sera pas modifiée.

![](_page_13_Figure_2.jpeg)

**Fig. 15 – Modification globale des paramètres des stations fixes.** 

L'accès aux propriétés des stations fixes peut se faire aussi par un clic droit sur une station, puis Parameters.

La gestion des propriétés d'affichage des stations fixes (et des objets en général) se fait via le menu **Tools/Object properties (F5)**.

#### 3. Création de stations mobiles (subscribers)

Afin de tester la connectivité d'un réseau cellulaire, il est nécessaire de générer un grand nombre d'utilisateurs potentiels (subscribers) placés aléatoirement sur la zone de service, qui vont chercher à se connecter au réseau.

La première étape consiste à définir la zone de service. On commence par dessiner un objet de type

polygone sur la carte, à l'aide du bouton Polygon Draw/Select **de la dans** la barre d'outils puis en sélectionnant Draw mask. Faites un clic gauche avec la souris sur la cartographie numérique pour définir les sommets du polygone. A la fin de l'opération, faites un clic droit pour générer le polygone. Un menu déroulant s'affiche, sélectionnez Save Mask et enregistrez le polygone dans un fichier .PLG.

![](_page_13_Picture_10.jpeg)

**Fig. 16 – Dessin d'un polygone et création de la zone de service** 

#### **Remarque : informations sur la zone de service**

Pour obtenir des informations sur la surface de la zone de service définie par un polygone, ou le pourcentage de surface occupé par un type de clutter donné, chargez un polygone à l'aide du bouton

Polygon Draw/Select **19**, puis Load Mask. Sélectionnez le fichier .PLG. Cliquez sur Continue dans le premier menu déroulant, puis Clutter Infos dans le deuxième menu déroulant.

Une fois créé, vous pouvez importer ce polygone à l'aide du bouton Polygon Draw/Select **EV** en sélectionnant Load mask. Le polygone s'affiche à nouveau à l'écran. Un premier menu déroulant s'affiche, cliquez sur Continue. Un second menu déroulant s'ouvre, sélectionnez Generate subscribers. La fenêtre ci-dessous s'ouvre pour générer automatiquement les subscribers sur la zone de service, en fonction de certaines contraintes. Il est possible de sélectionner les clutters sur lesquels les subscribers seront aléatoirement générés. Par exemple, on peut considérer qu'il est peu probable de trouver des utilisateurs sur des toits d'immeuble (clutter n° 9 – Road or Roof) et à la surface d'un lac (Clutter n'6 – Hydro), donc on n'é vite de sélectionner ces 2 clutters. Dans Action, sélectionnez Generate Subscribers inside selection pour que les subscribers soient générés dans la zone de service. Il est possible de filtrer l'altitude des subscribers dans les champs minimum elevation et maximum elevation. Dans le champ Maximum subscribers, on définit le nombre de subscribers à générer sur la zone de service.

![](_page_14_Picture_142.jpeg)

#### **Fig. 17 – Boîte de dialogue de génération automatique de subscribers dans une zone de service**

Il faut ensuite définir les paramètres des subscribers. Ceux-ci seront communs à tous les utilisateurs que nous générerons à la fin de l'opération. Pour générer 2 types de subscribers, il sera nécessaire de répéter 2 fois l'opération que nous en sommes en train de décrire. Pour cela, cliquez sur le bouton Parameters… de la fenêtre de la figure 15. La fenêtre ci-dessous s'ouvre. Elle permet de définir :

- Basic Parameters : puissance, dynamique, pertes, hauteur des antennes…
- Patterns : le diagramme de rayonnement de l'antenne d'une station mobile
- Interference parameters : bande passante du canal d'émission/réception, seuil de bruit (kTBF (dBm,  $k =$  constante de Boltzmann,  $T =$  température,  $B =$  bande passante,  $F =$  facteur de bruit ou noise figure du récepteur), rapport signal à bruit requis (Ec/Io pour le canal pilote, Eb/No reverse ou forward pour les canaux de données), type de modulation…
- Traffic parameters : débit, facteur d'activitésur les liens montants et descendants, chip rate…
- Administrative info

A l'aide du bouton Site Color, vous pouvez modifier la couleur d'affichage des subscribers. Cela est pratique lorsque plusieurs types de subscribers sont présents.

#### 4<sup>e</sup> année IR - BE dimensionnement d'interface radio pour réseaux mobiles

![](_page_15_Picture_88.jpeg)

**Fig. 18 – Boîte de dialogue de paramétrage des subscribers** 

Il est possible de sauvegarder les paramètres des subscribers en cliquant sur le bouton Save, ceux-ci sont sauvés dans un fichier. TRX. Ceux-ci peuvent être importés en cliquant sur le bouton Load. Enfin, cliquez sur Close pour revenir à la fenêtre de la figure 17.

La dernière opération à effectuer avant de générer les subscribers est de définir une base de données dans laquelle seront sauvegardés les subscribers. Pour cela, cliquez sur le bouton DB sub… La fenêtre ci-contre s'ouvre. Cliquez sur le bouton New link … pour définir un nouveau groupe de subscribers. Sauvegardez-le dans un fichier .SUR. Celui-ci apparaît ensuite dans la liste de la fenêtre ci-contre. Doublecliquez alors dessus pour le sélectionner et revenir à la fenêtre de la figure 17.

Vous pouvez cliquez sur le bouton START pour générer les subscribers. Les nouevaux subscribers doivent normalement être affichés à l'écran (sinon, passez à l'étape suivante pour vérifier que la base de données subscribers n'est pas vide).

![](_page_15_Picture_89.jpeg)

**Fig. 19 – Gestion de la base de données subscribers** 

Ci-dessous, un exemple de 300 subscribers générés à l'intérieur d'une zone de service. Ceux-ci apparaissent comme des flèches orientés dans la même direction, car ils ne sont pas encore connectés à un réseau.

![](_page_16_Figure_1.jpeg)

**Fig. 20 – Génération de 300 subscribers à l'intérieur d'une zone de service** 

## 4. Gestion de la base de données subscribers

Comme pour les stations fixes, il est possible de gérer la base de données des subscribers, à partir

de l'outil Database/List/SQL , puis en sélectionnant DB subscribers. La fenêtre présentée à la figure 17 s'ouvre. Vous pouvez double-cliquer sur le groupe de subscribers que vous voulez modifier. La fenêtre ci-dessous s'ouvre, avec la liste des subscribers présents dans ce groupe. A l'aide du bouton Select All, il est possible de sélectionner tous les subscribers du groupe. Seul ceux qui sont sélectionnés apparaissent sur la cartographie et pourront tenter de se connecter à un réseau.

| Record  | Orphan i        | Callegn.          | Address:       | <b>STANT</b>   | Gain                           | Tu freq                                                 | Refreq Sat    |        |              | Erlang Ebitis Cil Color  |                           |                |                    | Subus Margin     | <b>Reliability</b>   | Selected as             |
|---------|-----------------|-------------------|----------------|----------------|--------------------------------|---------------------------------------------------------|---------------|--------|--------------|--------------------------|---------------------------|----------------|--------------------|------------------|----------------------|-------------------------|
| а       | $F-Ma$          | 8751_1            | adrži          | 0.125          | 0.1                            | 211                                                     | 19, 0         | ю      | 0.00         | $12 -$                   | 91                        |                | U(x)               | a                | 0.00000              | Yes                     |
| z       | P-No            | 8751.1            | dd2            | 0.125          | 0                              | 255                                                     | 1920          | о      | 0.00         | 12                       | 9.71                      |                | Link               | o                | 0.00000              | Yes                     |
| з       | $F-Mo$          | 8751 1            | ad/3           | 6.125          | 0                              | 215                                                     | 1920.         | ю      | 0.00         | $12-$                    | $9 - 1$                   |                | Urk                | O                | 0.00000              | Yes.                    |
| ٦       | $5 - 140$       | <b>BF51_1</b>     | 851            | 0.125          | 0                              | 255                                                     | 1920.         | ø      | 0.00         | 12.1                     | 9.71                      |                | Unk                | o                | 0.00000              | Yes                     |
| B       | F-No            | $8751 - 1$        | ad S           | 0.125          | Ò                              | 215                                                     | 1920.         | ö      | 0.00         | 12                       | 91                        |                | Urk                | a                | 0.00000              | Yes                     |
| ε       | $P-Mo$          | $8753 - 1$        | adro           | 0.125          | 0                              | 211.                                                    | 1920.         | ø      | 0.00         | $12 -$                   | $\mathbf{Q}_{\text{max}}$ |                | Urk                | a                | 0,00000              | Yes                     |
| ÿ,      | F-No            | 85511             | 447            | 0.125          | 0                              | 211                                                     | 1920          | ю      | 0.00         | $12 -$                   | 9.                        |                | Link               | n                | 0.00000              | Yes                     |
| s       | $5 - 160$       | $8551 - 1$        | 80%            | 0.125          | Quin                           | 255                                                     | 1920          | ۰      | 0.00         | $12 - 1$                 | 9, 1                      |                | Urk                | ū                | 0.00000              | 165                     |
| 9       | F-No            | 8751_1            | 339            | 0.125          | 0                              | 255                                                     | 1920          | 18     | 0.00         | 12.1                     | $9 - 1$                   |                | UPA                | o                | 0.00000              | Yes                     |
| 0.0     | $P - M2$        | BT51_1            | adr10          | 0.125          | a                              | 222                                                     | 1920          | ъ      | 0.00         | $12 -$                   | 9.                        |                | Urk                | a                | 0.00000              | Ses.                    |
| 93      | $-36.1$         | $0153 - 1$        | adrill         | 0.125          | 0.                             | 211.                                                    | 1970          | ю      | 0.00         | $12 -$                   | 90                        |                | Link               | ۱ū               | 0.00000              | Yes                     |
| 92      | $F-Mo$          | 8551,1            | 52.52          | 0.125          | 0.                             | 255                                                     | 1920.<br>w    | ю      | 0.00         | 32.                      | $9 - 11$                  |                | Urk                | o                | 0.00000              | Yes                     |
| 88      | F-No            | 8751_1            | 8913           | 0.125          | 0                              | 255                                                     | 1920.1.       | ю      | 0.00         | $32 -$                   | $9 - 1$                   |                | Unk                | o                | 0.00000              | Yes                     |
| 34      | P-No            | 8751_1            | 49.14          | 0.125          | 0                              | 211.                                                    | 1920          | ю      | 0.00         | $12 -$                   | 98                        |                | Drk                | ø                | 0.00000              | Yés                     |
| 15      | 9-361           | 0751 1            | adr15          | 0.125          | ū                              | 211                                                     | 1920          | ю      | 0.00         | $12 -$                   | 91                        |                | Link               | ١a               | 0.00000              | Yes                     |
| 56      | $2 - 40$        | 0151.1            | 83/16          | 0.125          | a                              | 215                                                     | 1920          | ø      | 0.00         | $12 -$                   | 9.77                      |                | Urk                | ø                | 0.00000              | Yes.                    |
| 87      | F-No            | $8551 - 1$        | 80/17          | 0.125          | Q.,                            | 255                                                     | 1920.         | ю      | 0.00         | 12                       | $9.1 - 1$                 |                | Urk                | o                | 0.00000              | 565                     |
| 18      | F-No            | 8153.1            | adrt8          | 0.125          | σ                              | 215                                                     | 1920          | ø      | 0.00         | $12 -$                   | $9.1 - 1$                 |                | Urk                | ю                | 0.00000              | Xés                     |
| ă9      | F-No            | $8153 - 1$        | adr19          | 0.125          | a.                             | 213                                                     | 1920          | ю      | 0.00         | 32.1                     | 9.                        |                | Urk                | ١ū               | 0.00000              | Yes.                    |
| 20      | $F-Ma$          | <b>BT51 1</b>     | 3220           | 0.125          | ā.,                            | 211                                                     | 1920.         | ۰      | 0.00         | $12 -$                   | $9 -$                     |                | Link               | o                | 0.00000              | Yes                     |
| ă<br>跨州 | F-163<br>Filley | 8751.1<br>Rf 51.1 | 80/21<br>2477. | 0,125<br>A 125 | 0<br>$\mathbf{u}_{\text{eff}}$ | 213<br>225                                              | 1920<br>1920. | э<br>n | 0.00<br>0.00 | 12<br>12                 | ۹<br>iri.<br><b>QUEL</b>  |                | Urk<br><b>TIFA</b> | ø<br>'n          | 0.00000<br>n'interio | ves.<br><b>Yes</b><br>B |
|         |                 |                   |                | ø              |                                | Sort header (do not use for<br>large number of records) |               |        |              | Select all               |                           | De-pelect      |                    | Delete           |                      | Del unselected          |
|         |                 |                   |                |                |                                |                                                         |               |        |              | Filter                   |                           | Select         |                    | Hoo              |                      | Add subscriber          |
|         |                 |                   |                |                |                                | $200 -$                                                 |               |        |              | Load TRX*                |                           | Change bech    |                    | Change gen       |                      | Change and              |
|         |                 |                   |                |                |                                |                                                         |               |        |              | Modify traffic           |                           | Convert to T/R |                    | Verbor           |                      | <b>Print</b> observe    |
|         |                 |                   |                |                |                                |                                                         |               |        |              | Multipath                |                           | Copy (DB)      |                    | Move             |                      | SOL.                    |
|         |                 |                   |                |                | 300 / 300 selected             |                                                         |               |        |              | Check parent             |                           | Random select  |                    | Select from list |                      | Duplicate               |
|         |                 |                   |                |                |                                |                                                         |               |        |              | * Do not change Bit rate |                           |                |                    |                  |                      |                         |
|         |                 |                   |                |                |                                |                                                         |               |        |              |                          |                           |                |                    |                  |                      |                         |

**Fig. 21 – Gestion d'un groupe de subscribers** 

Parmi les informations données dans la liste, la deuxième colonne appelée « Orphan » indique le statut de chaque subscriber. Par défaut la valeur est « Yes », indiquant qu'ils sont connectés à aucun réseau. Pour modifier les propriétés d'un subscribers, il suffit de double-cliquer sur celui-ci. Pour modifier globalement les propriétés des subscribers, sélectionnez ceux qui vous intéressent et cliquez sur les boutons Change Tech, Change Gen ou Change Ant.

Par exemple, supposons que vous ayez connecté à un réseau tous les utilisateurs et qu'après modification des paramètres du réseau, vous souhaitiez à nouveau simuler le nombre de subscribers connecter, il vous faut modifier le statut « Orphan » de tous les subscribers. Leur statut doit être égal

à « Yes », indiquant qu'ils sont connectés au réseau. Cliquez sur Select All puis Change Tech. La fenêtre ci-dessous s'ouvre. Dans le champ Declare Orphan, mettez 1 pour les déclarer comme Orphan, c'est-à-dire non connecté, puis cliquez sur OK.

| change activated subscriber parameters                             |                                                           | ≛       |
|--------------------------------------------------------------------|-----------------------------------------------------------|---------|
| change frequency (MHz) [-1=noc): -1,00000                          | $C/I$ [-1=noc]: $\boxed{.1}$                              |         |
| change up/down spacing (MHz) (-10000000=noc): -10000000.0000       | change NFD ident (0=noc): n                               |         |
| change Tx bandwidth (kHz) (-1=noc): -1.00                          | change call number (0=noc, other=autonumber from n); n    |         |
| change Rx bandwidth [kHz] [-1=noc]: [-1,00]                        | change status [-1=noc, 0=unknown, 1=lost]; [-1            |         |
| change Tx gain (dB) (-1=noc): -1.00                                | change callsign (0=noc): n                                |         |
| change Rx gain (dB) [-1=noc):  100                                 | declare mobile = 1, fixed = $0$ [-1=noc]: $\overline{.1}$ |         |
| change Tx losses (dB) [-1=noc]: 1 nn                               | declare orphan = $1$ (0=noc): $\boxed{1}$                 |         |
| change Rx losses (dB) [-1=noc): [-1.00                             |                                                           |         |
| antenna 46532/46529/46527/699/1245 or 0 [-1=noc]: [.1              |                                                           |         |
| nominal power: pnom->initial = 1, initial->pnom = 2 (0=noc): 0     |                                                           |         |
| change power (W) [-1=noc]: [-1]                                    |                                                           |         |
| change dynamic (dB) [-1=noc]: 1                                    |                                                           |         |
| change launch delay (usec) [-128=noc): [-10000                     |                                                           |         |
| change KTBF (dBm) [-1=noc): [-1]                                   |                                                           |         |
| change Noise floor (dBm) [-1=noc): [.1]                            |                                                           |         |
| change threshold (dBuV/m) [-1000=noc): .1000                       |                                                           |         |
| reduce threshold using TD = 1, init TD = $0$ [-1=noc]: $\boxed{1}$ |                                                           |         |
| Ec/10 required (dB) (-100=noc): -100                               |                                                           |         |
| Eb/N0 reverse required (dB) [-100=noc): - 100                      |                                                           |         |
| Eb/N0 forward required (dB) [-100=noc]:                            |                                                           |         |
| change height of antenna (m) [-1=noc]: [-1 nn                      |                                                           |         |
| change Erlang [-1=noc]: [-1.000                                    |                                                           |         |
| change number of lines [-1=noc]: 1                                 |                                                           |         |
| change service 0=FM mono, 1=FM stereo (-1=noc): 1                  |                                                           |         |
| change object 0=Tx/Rx, 1=DF (-1=noc): 1                            |                                                           |         |
|                                                                    |                                                           |         |
|                                                                    | <b>OK</b>                                                 | Annuler |

**Fig. 22 – Modification globale des propriétés d'un groupe de subscribers** 

# **VII. Profil radio et analyse de couverture**

Dans ce chapitre, nous allons voir comment analyser la couverture radio d'une ou plusieurs stations émettrices. Il s'agit de déterminer le niveau de champ électrique reçu en tout point de la cartographie, ou bien le long d'un lien donné. Pour mener à bien cette étape, il est nécessaire d'avoir correctement défini les paramètres des stations émettrices et des modèles de calcul (modèles de propagation, de clutter si nécessaire).

#### 1. Couverture d'une station

Les outils associés à l'analyse de couverture se situent dans le menu **Coverage**.

Avant de démarrer le calcul, activez les stations fixes que vous souhaitez faire émettre. Cliquez ensuite sur **Coverage/Network calculation/TxRx FS coverage**. La fenêtre ci-dessous s'ouvre.

![](_page_17_Picture_100.jpeg)

**Fig. 23 – Lancement du calcul de couverture radio de stations fixes** 

Le champ Height of Rx antennas permet de définir la hauteur de l'antenne de réception virtuelle déplacée en tout point de la carte. Le but de l'analyse est de déterminer le champ électrique en tout point de la carte. Celui-ci dépend de la hauteur du point de mesure au dessus du sol. L'antenne virtuelle considérée est une antenne sans gain et sans pertes. Le champ Distance (km) définit le rayon de la zone de calcul autour de chaque station émettrice. Pas besoin d'étendre trop cette zone, sans quoi le temps de calcul risque de devenir considérable. Le champ Wanted threshold définit une limite de champ pour lequel la réception est de qualité. Les champs inférieurs à cette limite ne seront pas affichés par défaut. Le bouton Model permet de revenir aux écrans de paramétrage des modèles

de propagation et de clutter. Le bouton Options permet de filtrer les calculs à réaliser (on peut sélectionner sur quelle clutter ou sur quelle plage d'altitude on souhaite réaliser le calcul).

Cliquez sur **Start** pour lancer le calcul. Selon le nombre de pixels de la carte, la valeur du champ Distance, le modèle de calcul, la simulation peut durer quelques secondes ou plusieurs minutes. LA figure ci-dessous présente un exemple de résultat de couverture, avec 2 stations fixes (BTS1 et BTS2).

![](_page_18_Figure_3.jpeg)

**Fig. 24 – Résultat de calcul de couverture radio** 

Par défaut, le résultat est affiché en dBµV/m .La légende est située en bas. En passant la souris sur l'écran, on peut lire dans la zone de coordonnées le signal reçu en champ électrique ou en puissance. Le **Coverage/Network analysis** donne accès à plusieurs formes d'affichage des résultats. **Composite Coverage Display** permet d'afficher le champ électrique reçu produit par l'ensemble des stations émettrices. **Best Server Display** permet de colorier les zones sur lesquelles un émetteur est le meilleur serveur (Fig. 25). **Best Server Overlapping** permet de colorier les zones sur lesquels il y a plusieurs Best Servers, ce qui est intéressant pour l'analyse de handover. De même, **Simultaneous Site Display** permet de savoir combien d'émetteurs couvrent chaque point de la carte.

![](_page_18_Picture_6.jpeg)

**Fig. 25 – Affichage de la couverture meilleur serveur** 

Dans le menu **Coverage/Network analysis**, il est seulement possible d'afficher une couverture globale provenant de l'ensemble des stations fixes activées. Pour visualiser la couverture d'une station donnée, faites un clic gauche sur une station fixe, cliquez sur le nom de la station dans le menu déroulant qui s'affiche, puis cliquez sur **Display coverage** dans le nouveau menu déroulant.

Il est intéressant de calculer la surface couverte par les stations ou une station. Pour cela, après avoir effectué un calcul de couverture et l'avoir affiché, cliquez sur le menu **Map/Filter/General Filter** (voir Fig. 6). En sélectionnant les niveaux de champ électrique minimums et maximums puis en cliquant sur le bouton Compute, on obtient la surface couverte.

## 2. Analyse de la couverture en un point (profil radio)

ICS Telecom offre aussi la possibilité d'analyser le réseau en un point précis, grâce au tracé de profil de champ entre deux points (deux points quelconques, stations vers un point quelconque, station vers subscriber). Il ya plusieurs moyens pour éditer un profil de champ, soit depuis le menu **Direct/Path Calculation**, soit par le menu déroulant qui apparaît par un clic droit sur l'écran. Nous ne les décrirons pas tous.

D'abord, nous décidons de calculer le profil de champ entre deux points quelconques (sur lesquels il n'y a pas forcément de stations émettrices ou de subscribers). Pour cela, cliquez sur **Direct/Path Calculation**. Ensuite, faites un clic gauche sur la carte pour placer la position de l'émetteur du lien radio que vous voulez simuler. La fenêtre ci-contre s'ouvre pour indiquer les propriétés de l'émetteur.

![](_page_19_Picture_123.jpeg)

Renseignez la fréquence, la PIRE et la hauteur de l'antenne (Tx antenna). Cliquez sur OK, puis faites un clic droit sur la carte pour repérer la position de l'antenne réceptrice. Une fenêtre s'ouvre pour indiquer la hauteur de l'antenne réceptrice. Dans cette analyse, on considère une antenne réceptrice omnidirectionnelle (gain = 0 dB) sans pertes. Cliquez sur OK, le profil radio entre les 2 points s'ouvre (Fig. 26). Celui-ci décrit le parcours entre les 2 points (distance, obstacles rencontrés), la ligne de visibilité directe et le dégagement du premier ellipsoïde de Fresnel (ellipse bleue). La courbe rouge indique l'évolution du champ électrique en fonction de la distance prédite par la formule de Friis (cas idéal d'un espace libre). La courbe verte présente l'évolution du champ électrique en fonction de la distance prédite par le modèle de propagation sélectionné dans **Tools/Propagation Models**. On voit que l'évolution n'est pas aussi monotone qu'avec celle prévue par le modèle de Friis, en raison des nombreux obstacles présents sur la ligne de visibilité directe. Les différents éléments de la fenêtre indiquent l'atténuation, le champ électrique et la puissance reçue.

![](_page_19_Figure_7.jpeg)

**Fig. 26 – Profil radio entre 2 points quelconques** 

Une autre manière pour faire ce type d'analyse se fait directement par clic droit sur la carte. Le menu déroulant offre différentes options pour faire du calcul de profil radio d'un point quelconque de la carte ou à partir d'un subscribers vers une station fixe : path analysis, profile su to, profile sub from…

# **VIII. Calcul d'interférence et de handover**

On s'intéresse dans cette partie aux interactions existantes entre différentes stations émettrices fixes, appartenant ou non à un même réseau. A noter qu'il est indispensable de mener au préalable les calculs de couverture de toutes les stations fixes (voir chapitre VII) ! En effet, les calculs d'interférence sont issus des calculs de couverture.

#### 1. Analyse des interférences dans un réseau de stations de base

L'outil ICS Telecom propose deux modes (assez similaires) d'analyse des interférences : le mode C/I qui analyse les niveaux de champ électrique reçu de la part des différentes stations, et le mode IRF qui considère les niveaux de puissance reçue. Nous ne nous intéresserons qu'au mode IRF dans ce document.

L'analyse d'interférence consiste à déterminer quels sont les points de la carte en situation d'interférence, c'est-à-dire où on trouve les conditions suivantes :

- le niveau de champ électrique reçu est supérieur au seuil de réception (sinon, le point n'est pas couvert)
- le rapport entre le signal utile et le seuil de bruit + interférence (rapport C/N+I) est inférieur à un seuil donné

L'analyse des interférences en mode IRF se lance depuis le menu **Coverage/Network interference/IRF mode**. La fenêtre ci-dessous s'ouvre. Dans la partie centrale, on trouve le menu IRF mask. C'est ici que l'on définit le gabarit IRF (Fig. 11). Les champs Global XPD et Rx ant discr permettent d'ajouter un peu plus de réjection d'interférences en considérant respectivement les différences de polarisation des antennes émettrices et réceptrices, et le diagramme de rayonnement de l'antenne réceptrice dans une direction donnée.

![](_page_20_Picture_115.jpeg)

**Fig. 27 – Analyse des interférences en mode IRF** 

Le bouton More Options… donne accès à la fenêtre présentée à la figure 10 définissant quelles stations sont considérées comme interférentes. La case Activity factor weighting permet de tenir compte du pourcentage d'activité d'une station émettrice. Les champs kTBF et Rx gain permettent de

définir le seuil de bruit thermique et le gain de l'antenne du récepteur virtuel qui sera déplacé en tout point de la carte lors de l'analyse d'interférence. Le champ Wanted threshold permet de définir le seuil de réception du système en terme de champ électrique. Seuls les points où le champ électrique reçu est supérieur à ce seuil sont considérés.

Dans le menu Action sont définis les différents modes de calcul d'interférence :

- Activated station coverage modification (TD) : TD = Threshold Degradation ou recul du seuil. La présence de stations interférentes dégrade la couverture radio des stations victimes. Ce mode permet de recalculer la couverture radio des stations victimes (comme ce qui a été présenté en prenant en compte les stations interférentes). A la fin du calcul, une cartographie type Best server est affichée. Par défaut, on considère les stations activées et désactivées comme stations interférentes.
- Threshold degradation map : Le recul du seuil lié aux interférences est calculé et affiché. Par défaut, on considère les stations activées et désactivées comme stations interférentes.
- C/sum(I)+N calculation : Le rapport maximal (C/sum(I)+N) est affiché en chaque point de la carte. C correspond à la puissance du signal utile venant des stations actives, considérées une par une. Sum(I) est la somme des stations activées et / ou désactivées, selon l'option choisie (Unwanted = activated, de-activated ou deactivated and activated). N correspond au bruit thermique
- C/sum(I) calculation : même chose mais on ignore le bruit thermique.

Les 2 derniers modes donnent accès aux champs « Display best server when C/N+I >= » et « best server offset > ». Ceux-ci permettent d'afficher les meilleurs serveurs respectant ces 2 inégalités. Une fois l'analyse paramétrée, le calcul se lance en cliquant sur le bouton **Start**. Par exemple, on a un réseau de 2 stations fixe, perturbé par une  $3<sup>e</sup>$  station produisant une interférence sur un canal adjacent. Les 2 premières stations sont activées, la troisième est désactivée. On configure un calcule de type « C/sum(I)+N calculation ». On sélectionne l'option « Display best server when C/N+I » = 15, pour indiquer qu'une station de base est considérée comme le "best server" en un point si le rapport  $C/(I+N) > 15$  dB en ce point. On sélectionne Unwanted = de-activated station. On obtient le résultat présenté sur la figure ci-dessous. Les zones en bleu foncé et clair (codes 1 et 2) sont les zones où la station 1 et la station 2 sont respectivement les « best servers ». Les zones en gris (code 0) sont les zones non couvertes (champ reçu < seuil). Les zones en rose (code 255 par défaut pour les zones d'interférence) sont les zones où il y a interférence, c'est-à-dire que le champ reçu d'une des 2 stations du réseau est supérieur au seuil, mais le rapport C/(I+N) < 15 dB.

![](_page_21_Picture_8.jpeg)

**Fig. 28 – Exemple de résultat de calcul d'interférences : une station interférente perturbe un réseau formée des stations BTS1 + BTS2.** 

Pour déterminer l'aire des 4 zones présentes sur la figure 28, cliquez sur **Map/Filter/General filter**. En indiquant dans les champs minimum value et maximum value les valeurs des codes des zones, puis en cliquant sur le bouton Compute, on détermine le pourcentage de la carte présentant ce type de code. Par exemple, en entrant la valeur '1' (correspondant aux endroits où la station 1 est le best server) dans ces 2 champs, on obtient les résultats ci-dessous. La couverture de la station 1 représente une surface de 1.5 km<sup>2</sup>, soit 9.3 % de la surface totale de la carte (16.2 km<sup>2</sup>).<br> **Experience** La Carte (16.2 km<sup>2</sup>).

![](_page_22_Figure_2.jpeg)

## 2. Analyse du handover

L'outil ICS Telecom propose différents outils dédiés au calcul de handover. Ceux-ci sont parfois difficiles à configurer et pas forcément adaptés à la prise en compte du soft handover dans un réseau UMTS. Un moyen fiable d'évaluer le soft handover overhead (SHOO) est fourni par l'analyse de couverture du réseau **Coverage/Network Analysis/Available Server**. Cette commande affiche sur la carte le nombre de serveurs disponibles en tout point, en considérant qu'un serveur est disponible si la puissance reçue depuis ce serveur est dans une marge autour de la puissance reçue du meilleur serveur. Cette marge est similaire au paramètre « Window Add » de l'algorithme de soft handover en UMTS. La figure ci-dessous présente un exemple de résultat de cette analyse. La commande **Map/Filter/Vector polygon filter/Isolate result inside polygon** permet de ne conserver les résultats que dans la zone de service.

![](_page_22_Figure_5.jpeg)

**Fig. 29 – Cartographie de type Available Server** 

A l'aide de la commande **Options/Report/Result report**, il est possible d'éditer un rapport sur toute cartographie affiché. Ce rapport donné sous la forme d'un fichier Excel donne la surface occupée par les zones couvertes par un nombre donné de stations de base. Ainsi, il est possible de déterminer une information statistique sur le nombre de serveurs disponibles en tout point de la carte et donc sur le soft handover.

#### Exemple de résultat brut :

Color code,Min value found,Surface covered km2,Total area covered km2,Percentage covered,label

1,1.0000,3.29,4.74,69.41,

2,2.0000,1.18,4.74,24.91,

3,3.0000,0.23,4.74,4.87,

4,4.0000,0.04,4.74,0.75, 5,5.0000,0.00,4.74,0.05, 6,6.0000,0.00,4.74,0.00,

# **IX. Outils associés au dimensionnement d'un réseau WCDMA**

Cette partie est dédiée à la description de fonctionnalités dédiées à l'analyse de la connectivité et la couverture d'un réseau UMTS. Celles-ci se situent dans le menu **WCDMA**. Parmi les fonctions proposées, toutes ne seront pas décrites.

#### 1. Couverture radio du canal pilote

Le menu **WCDMA/Network Calculation/Pilot coverage** permet de déterminer la couverture radio du canal pilote. Rappelons qu'une réception de qualité du canal pilote est nécessaire pour qu'une station mobile puisse se connecter à une station de base.

Cette simulation prend en compte le pourcentage de puissance attribué au canal pilote (défini dans les paramètres des stations de base – voir chapitre VI). La fenêtre ci-dessous s'ouvre. Elle permet de définir la hauteur de l'antenne de réception et la distance max de calcul. Le résultat de l'analyse est une couverture en champ électrique et en puissance reçue du canal pilote en tout point de la carte.

![](_page_23_Picture_129.jpeg)

![](_page_23_Picture_8.jpeg)

**Fig. 30 – Calcul de la couverture radio du canal pilote** 

#### 2. Analyse de la connectivité - Parenting

Le menu **WCDMA/Parenting** permet de tester la connectivité d'un réseau UMTS défini. La fenêtre cidessous d'ouvre. Elle propose deux options de calcul :

- **Connecting to best server Ec/Io** : cette option permet de déterminer combien de subscriber reçoivent le signal provenant du canal pilote avec une qualité suffisante (Ec/Io > limite définie dans les propriétés des subscribers), ainsi que le rapport Ec/Io du signal reçu par les subscribers connectés.
- **Connecting to best server WCDMA** : une étude complète de la connectivité sur les liens montants (reverse) et descendants (forward) est lancée, c'est-à-dire une vérification que les rapports Eb/No des liens soient supérieurs aux limites définies dans les paramètres des subscribers. En cochant l'option 'Perform Ec/Io parenting', il est possible d'intégrer l'étude de la connectivité du canal pilote.

#### 4<sup>e</sup> année IR - BE dimensionnement d'interface radio pour réseaux mobiles

![](_page_24_Picture_128.jpeg)

**Fig. 31 – Calcul de la connectivité d'un réseau UMTS** 

Les boutons IRF permettent de définir le paramétrage de la prise en compte des interférences. Le champ Power Control Gain (dB) permet de définir le gain apporté par les contrôles de puissance rapide (fast power control) dans les 2 liens pour lutter contre les variations rapides de puissance reçue.

Il est aussi possible de prendre en compte les contrôles de puissance du type outer-loop power control, qui permettent d'ajuster les puissances d'émission pour atteindre la qualité de service désirée et éviter de produire un niveau d'interférence inutile. Pour cela, différentes options sont proposées sont l'option 'connecting to bset server WCDMA' :

- l'option '**Do not adjust subscriber power**' indique que la puissance d'émission des stations mobiles que l'on considère est celle définie dans le paramètre puissance nominale des subscribers. Les stations mobiles vont donc toute émettre à puissance maximale, créant la pire situation d'interférence en lien montant. Seule les stations mobiles proches de stations de base pourront se connecter.
- les 3 autres options en dessous permettent d'ajuster la puissance d'émission des mobiles pour respecter les critères de rapport signal-à-bruit. Parmi les 3 options proposées, nous vous suggérons l'option '**Adjust subscriber power to BS KTBF**', qui ajuste la puissance des mobiles pour que le signal reçu soit proche du seuil de bruit.

La simulation du contrôle de puissance ne peut être qu'itérative, puisque la connexion des mobiles contribue à dégrader le seuil de réception des stations de base. Il est conseillé de cocher l'option '**Iterative mode**' et de fixer le nombre d'itérations.

Les options '+/- dyna/2', '-dyna', + 'dyna' définissent sur quelle plage de puissance l'algorithme de contrôle de puissance va s'effectuer. Dans les paramètres des subscribers, deux paramètres sont importants : la puissance nominale, qui définit la puissance d'émission initiale des stations mobiles, et la dynamique qui définit la plage de variation maximale de la puissance d'émission des mobiles.

L'option '1 dB step' permet de faire une attribution un peu plus fine de la puissance d'émission.

En cliquant sur le bouton **Start**, le calcul est lancé. Celle-ci peut prendre plusieurs minutes, en fonction du nombre de subscribers de stations et d'itérations nécessaires pour faire converger l'ajustement des puissances des mobiles. A la fin du calcul, un rapport est généré donnant le nombre de mobiles connectés et leur répartition par station de base. Sur la cartographie (Fig. 32), des flèches apparaissent sur les subscribers connectés donnant la direction de la station à laquelle ils sont connectés.

![](_page_25_Picture_1.jpeg)

**Fig. 32 – Exemple de résultat d'un calcul de connectivité d'un réseau UMTS (une station de base et 100 subscribers connectés)** 

## 3. Calcul des performances des liens – Noise

Le menu **WCDMA/Noise calculation** fournit une première analyse du réseau. Celle-ci permet de calculer pour chaque liaison mobile-station de base les rapports Eb/No en lien montant et descendant, ainsi que le rapport Ec/Io du canal pilote reçu par la station mobile. La fenêtre ci-dessous s'ouvre permettant de définir les paramètres d'interférence via le bouton IRF et le facteur d'orthogonalité (pris en compte uniquement dans le lien descendant), ainsi que le power control gain. En cliquant sur le bouton OK, l'analyse est lancée. Celle-ci peut prendre plusieurs minutes, en fonction du nombre de subscribers et de stations.

![](_page_25_Picture_91.jpeg)

**Fig. 33 – Calcul des performances des liens dans les sens montants et descendants** 

A la fin du calcul, une fenêtre comme celle présentée sur la figure ci-dessous donne un rapport complet des performances de chaque connexion, ainsi que la puissance émise par chaque station mobile.

![](_page_25_Figure_8.jpeg)

**Fig. 34 – Rapport des performances de chaque connexion** 

## 4. Analyse de la couverture du réseau UMTS

Le menu **WCDMA/Network analysis** offre d'autres outils pour analyser la couverture radio du canal pilote et du canal de données en lien descendant. La fenêtre ci-dessous s'ouvre alors.

![](_page_26_Picture_121.jpeg)

**Fig. 35 – Analyse de la couverture du réseau UMTS** 

Trois options sont disponibles :

- **Ec/Io forward calculation** : cette option établit une cartographie du rapport Ec/Io maximal pour le canal pilote en tout point, ou bien une cartographie type Best Server si l'option 'Display best server when Ec/Io >' est cochée
- **Ec/Io forward pilot pollution** : cette option fournit une cartographie donnant le nombre de stations de base fournissant un signal avec un Ec/Io supérieur à la limite définie dans le champ devant 'Display best server when Ec/Io >'.
- **Eb/No forward calculation** : cette oprion permet d'afficher le rapport Eb/No du lien descendant maximal en tout point, ou bien une cartographie type Best Server si l'option 'Display best server when Ec/Io >' est cochée

A noter que l'option Average value in Best server coverage permet de déterminer le rapport Eb/No ou Ec/Io moyen par site.

# **X. Edition de rapports - Impression des résultats**

#### 1. Rapports de résultats

Le menu **Options/Report** donne accès à des outils fournissant différents types de rapports au format CSV sur les résultats de simulation. Deux outils sont détaillés ici :

- Coverage report : après une analyse de couverture radio (**Coverage/Network calculation** par exemple), le rapport donne la surface couverte par chaque émetteur
- Result report : les résultats affichés sur une carte (couverture, nombre de serveurs, rapport signal à bruit ...) sont indiqués à l'aide d'un code couleur. Ce rapport donne la surface occupée par chaque zone avec un code couleur donné. Cet outil est donc plus général que Coverage report.

#### 2. Impression des résultats

Le menu **File/Print** propose différents outils d'impression des résultats. Le menu **File/Print/Print map**  permet d'imprimer la cartographie, avec ou sans les objets superposés. Le menu **File/Print/Print layout** propose une interface permettant de construire des rapports sur mesure, intégrant cartographies, légendes, commentaires, images… Le principe consiste à choisir les éléments à imprimer et à les positionner sur la page par une action de drag-and-drop. Un clic droit sur les objets placés ouvre une fenêtre pop-up afin de modifier leurs propriétés.

![](_page_27_Picture_3.jpeg)

**Fig. 36 – Fenêtre Print layout**